# Data Pipeline Finance December Quick Reference

### 1) Login to Data Pipeline: https://cdx.cde.state.co.us/pipeline

#### 2) Upload December Finance Data

*Note: you may upload data into "Format Checker" to see if the format is correct*  Select "File Upload" then select "Data File Upload"

Data File Upload Selections

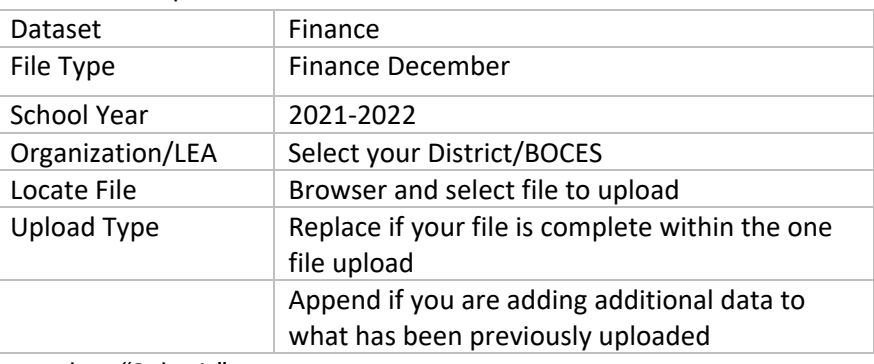

select "Submit"

## 3) Review and Correct the 1<sup>st</sup> Tier Edit Errors

Select "Cognos Report" then select "Finance December"

then select "1<sup>st</sup> Tier Error Detail Report"

Type "E" errors will require a change to your uploaded data and repeat from step 2

Type "W" errors will require same level of importance as type "E" errors, remaining type "W" errors will need to be explained with final submission.

When type "E" errors no longer remain, Data Pipeline will automatically roll‐up your data.

4) Review and Correct 2<sup>nd</sup> Tier Edit Errors

Select "Cognos Report" then select "Finance December"

then select "2<sup>nd</sup> Tier Error Detail Report - Rollup"

Type "E" errors will require a change to your uploaded data and repeat from step 2

Type "W" errors will require same level of importance as Type "E" errors, remaining "W" errors will need to be explained with final submission.

### 5) Review and Validate Reports

Select "Cognos Report" then select "Finance December"

Auditors Integrity Report, Bolded Balance Sheet Report, Charter School Auditors Integrity Report, Charter School Bolded Balance Sheet Report, Grant Revenue Reconciliation, etc.

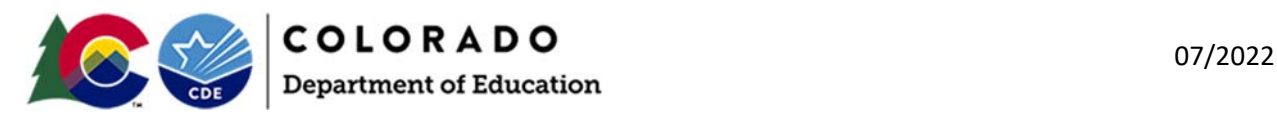

# Data Pipeline Finance December Quick Reference

6) Finalize Uploaded Data

Select "Finance December" then select "Status Dashboard"

Status Dashboard Selections

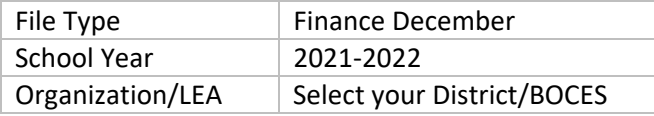

Select "Submit", then select district name, then select "Submit to CDE"

Confirm: if you allow CDE to generate an indirect cost for your district.

7) Audit Complete – Send electronically to CDE and State Auditor

Where to send Colorado Department of Education Submit electronically to: schoolfinance@cde.state.co.us

#### What to send

- FY 2021‐2022 Financial Audits
- Assurances for Financial Accreditation
- Single Audit, if issued separately (Uniform Guidance/2CFR 200) – Districts that expend \$750,000 or more in Federal Awards.
- Charter School Audits, if applicable
- Reconciliation Reports and Other Supporting Documentation

Contacts for Questions

Yolanda Lucero - lucero y@cde.state.co.us Kelly Wiedemer – wiedemer k@cde.state.co.us Where to send Office of the State Auditor Local Government Audit Division Submit electronically to: osa.lg@state.co.us Website Submission: https://apps.leg.co.gov/osa/lg

#### What to send

FY 2021‐2022 Financial Audit

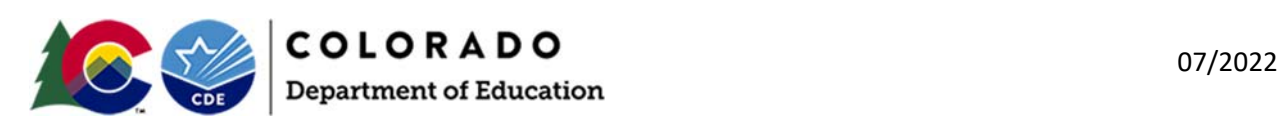